# **Übungen zu Systemprogrammierung 1** Ü3 – Prozesse

Sommersemester 2023

Jonas Rabenstein, Eva Dengler, Luis Gerhorst, Dustin Nguyen, Christian Eichler, Jürgen Kleinöder

Lehrstuhl für Informatik 4 Friedrich-Alexander-Universität Erlangen-Nürnberg

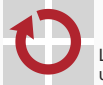

Lehrstuhl für Verteilte Systeme und Betriebssysteme

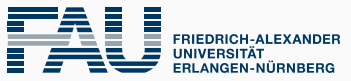

**TECHNISCHE FAKULTÄT** 

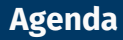

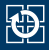

[5.2 Prozesse](#page-5-0)

- [5.3 System-Schnittstelle](#page-8-0)
- [5.4 String-Manipulation mit strtok\(3\)](#page-16-0)

[5.5 Make](#page-22-0)

- [5.6 Aufgabe 3: clash](#page-29-0)
- [5.7 Gelerntes anwenden](#page-32-0)

<span id="page-2-0"></span>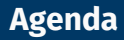

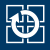

[5.2 Prozesse](#page-5-0)

[5.3 System-Schnittstelle](#page-8-0)

[5.4 String-Manipulation mit strtok\(3\)](#page-16-0)

[5.5 Make](#page-22-0)

[5.6 Aufgabe 3: clash](#page-29-0)

[5.7 Gelerntes anwenden](#page-32-0)

# **Aufteilung des Adressraums**

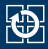

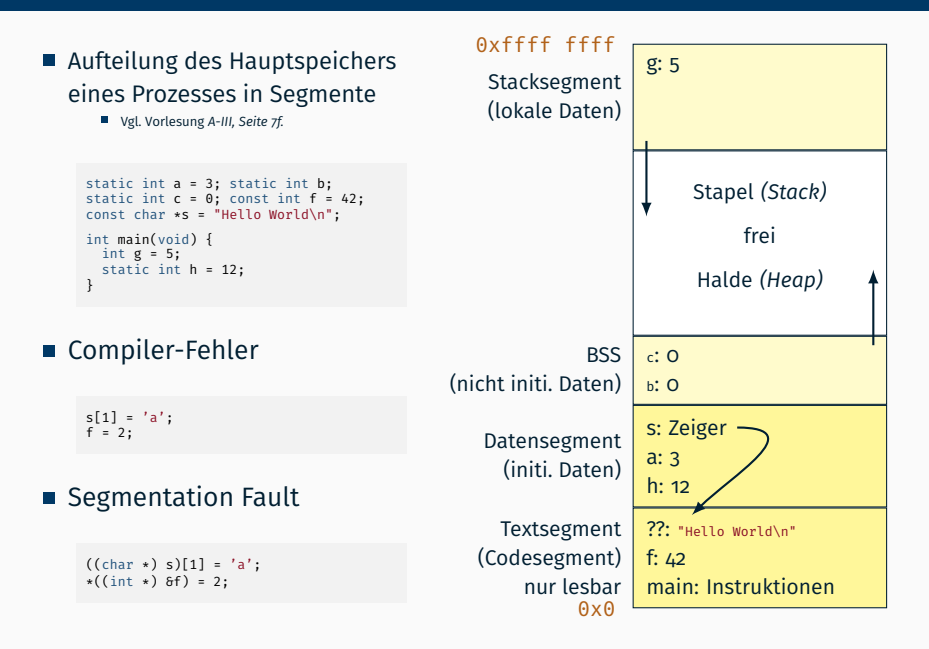

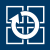

- Je nach Segment haben Daten unterschiedliche Lebensdauer
	- **Stack (lokal nicht-static): bis Verlassen des umgebenden Blocks**
	- Daten (global / lokal static): "unsterblich" bis zum Prozessende
	- **Heap (dynamisch alloziert mit [malloc\(3\)](https://manpages.debian.org/stable/manpages/malloc.3.en.html)):** 
		- Bis zur expliziten Freigabe mit  $free(3)$
		- Nachträgliche Größenänderung mit [realloc\(3\)](https://manpages.debian.org/stable/manpages/realloc.3.en.html) möglich
- $\blacksquare$  [malloc\(3\)](https://manpages.debian.org/stable/manpages/malloc.3.en.html) nur wenn unbedingt nötig nutzen
	- Allokation kostet Zeit
	- Aufwändiger Code, Fehlerbehandlung nötig
	- Freigabe darf nicht vergessen werden
- Wann immer möglich: lokales Array auf dem Stack
	- Voraussetzung 1: beschränkte Lebensdauer okay
	- Voraussetzung 2: keine nachträgliche Größenänderung
		- d. h. obere Schranke für Größe muss vorab ermittelbar sein
	- Voraussetzung 3: Array passt ins Stack-Segment (übliche Stack-Größe z. B. 8 MiB, ulimit -a)

<span id="page-5-0"></span>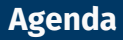

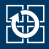

#### [5.2 Prozesse](#page-5-0)

- [5.3 System-Schnittstelle](#page-8-0)
- [5.4 String-Manipulation mit strtok\(3\)](#page-16-0)
- [5.5 Make](#page-22-0)
- [5.6 Aufgabe 3: clash](#page-29-0)
- [5.7 Gelerntes anwenden](#page-32-0)

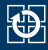

- **Prozesse sind eine Ausführumgebung für Programme** (vgl. Vorlesung A-III, S. 7)
	- haben eine Prozess-ID (PID, ganzzahlig positiv)
	- führen ein Programm aus
- Mit einem Prozess sind Ressourcen verknüpft, z. B.
	- Speicher
	- Adressraum
	- **n** offene Dateien

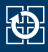

#### ■ Zwischen Prozessen bestehen Elter-Kind-Beziehungen

- der erste Prozess wird direkt vom Systemkern gestartet (z. B. *init*)
- es entsteht ein Baum von Prozessen bzw. eine Prozesshierarchie
- Beispiel:

**kate** ist ein Kind von **bash**, **bash** wiederum ein Kind von **xterm**

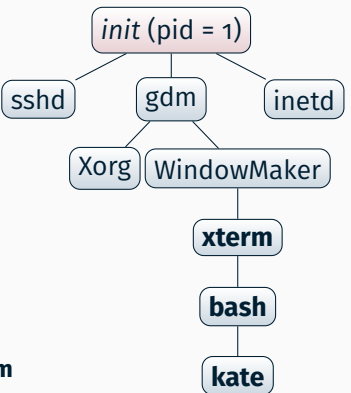

<span id="page-8-0"></span>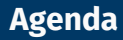

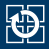

#### [5.2 Prozesse](#page-5-0)

#### [5.3 System-Schnittstelle](#page-8-0)

[5.4 String-Manipulation mit strtok\(3\)](#page-16-0) [5.5 Make](#page-22-0) [5.6 Aufgabe 3: clash](#page-29-0)

[5.7 Gelerntes anwenden](#page-32-0)

# pid t fork(void);

- Erzeugt einen neuen Kindprozess (Vorlesung A-III, S. 14ff.)
- (Fast) exakte Kopie des Elterprozesses ...
	- Datensegment (neue Kopie, gleiche Daten)
	- Stacksegment (neue Kopie, gleiche Daten)
	- Textsegment (gemeinsam genutzt, da nur lesbar)
	- Dateideskriptoren (geöffnete Dateien)
	- Registerinhalte
	- ... mit Ausnahme der Prozess-ID
- Kind startet Ausführung hinter dem  $fork(2)$  mit dem geerbten Zustand
	- das ausgeführte Programm muss anhand der PID (Rückgabewert von [fork\(2\)](https://manpages.debian.org/stable/manpages/fork.2.en.html)) entscheiden, ob es sich um den Elter- oder den Kindprozess handelt

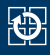

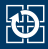

```
int a = 5:
pid t p = fork(); // (1)
a += p; // (2)
if (p == -1) {
 // fork-Fehler, es wurde kein Kind erzeugt
...
} else if (p == 0) {
 // Hier befinden wir uns im Kind
} else {
 // Hier befinden wir uns im Elterprozess
 // p ist die PID des neu erzeugten Kindprozesses
  ...
}
```
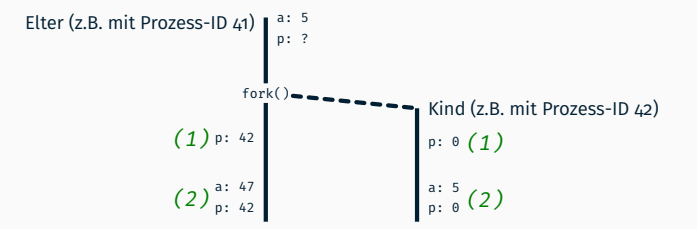

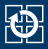

- int execlp(const char  $\star$ file, const char  $\star$ arg, ...); int execvp(const char \*file, char \*const argv[]);
	- Lädt Programm zur Ausführung in den aktuellen Prozess (vgl. Vorlesung A-III, S. 10f.)
		- aktuell ausgeführtes Programm wird ersetzt (Text-, Daten- und Stacksegment)
		- erhalten bleiben: Dateideskriptoren (= geöffnete Dateien), Arbeitsverzeichnis, ...
	- Aufrufparameter für exec $(3)$ 
		- Dateiname des neuen Programmes
		- Argumente, die der main-Funktion des neuen Programms übergeben werden
	- exec kehrt nur im Fehlerfall zurück

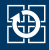

#### ■ Varianten:

```
// Argumentliste variabler Länge
int execlp(const char *file, const char *arg0, ... /*, NULL */);
// Argumente als Array
int execvp(const char *file, char *const argv[]);
```
- Zum Suchen von file wird die Umgebungsvariable PATH verwendet
- Name der Programmdatei muss **doppelt** übergeben werden als file und als arg0 bzw. argv[0]!
- Alle Varianten von [exec\(3\)](https://manpages.debian.org/stable/manpages/exec.3.en.html) erwarten als letzten Eintrag in der Argumentenliste bzw. im argv-Array einen NULL-Zeiger

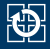

# void exit(int status);

- beendet aktuellen Prozess mit angegebenem Exitstatus
	- $\blacksquare$  EXIT\_SUCCESS = 0
	- EXIT\_FAILURE != 0, meist 1
- gibt alle Ressourcen frei, die der Prozess allokiert hat, z. B.
	- Speicher
	- Dateideskriptoren (schließt alle offenen Dateien)
- Prozess geht in den *Zombie*-Zustand über
	- ermöglicht es dem Elterprozess auf den Tod des Kindes zu reagieren
	- Zombie-Prozesse belegen Ressourcen und sollten zeitnah beseitigt werden (mit wait( $2$ ) bzw. waitpid( $2$ ))!
	- ist der Elterprozess schon vor dem Kind terminiert, so wird der Zombie an den Prozess mit PID 1 (z. B. *init*) weitergereicht, welcher diesen sofort beseitigt

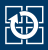

# pid t wait(int \*wstatus);

- $\blacksquare$  [wait\(2\)](https://manpages.debian.org/stable/manpages/wait.2.en.html) liefert Informationen über einen terminierten Kindprozess (*Zombie*):
	- PID dieses Kindprozesses wird als Rückgabewert geliefert
	- als Parameter kann ein Zeiger auf einen int-Wert mitgegeben werden, in dem unter anderem der Exitstatus des Kindprozesses abgelegt wird
	- in den Status-Bits wird eingetragen, "was dem Kindprozess zugestoßen ist", Details können über Makros abgefragt werden:
		- $-$  Prozess mit [exit\(3\)](https://manpages.debian.org/stable/manpages/exit.3.en.html) terminiert: WIFEXITED(wstatus)
		- $-$  Exitstatus: WEXITSTATUS(wstatus) = Argument, das an [exit\(3\)](https://manpages.debian.org/stable/manpages/exit.3.en.html) übergeben wurde
		- weitere siehe wait( $2$ )
- Verbleibende Ressourcen des Zombies werden aufgeräumt
	- PID wird als frei markiert
	- Prozesskontrollblock wird freigegeben
- **Falls aktuell kein Kindprozess im Zombie-Zustand ist, wartet [wait\(2\)](https://manpages.debian.org/stable/manpages/wait.2.en.html)** bis zum Terminieren des nächsten Kindprozesses und räumt diesen dann ab

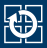

# pid t waitpid(pid t pid, int \*wstatus, int options);

- **Mächtigere Variante von [wait\(2\)](https://manpages.debian.org/stable/manpages/wait.2.en.html)**
- Wartet auf Statusänderung eines
	- **bestimmten Prozesses: pid > 0**
	- beliebigen Kindprozesses:  $pid = -1$
	- **weitere siehe [waitpid\(2\)](https://manpages.debian.org/stable/manpages/waitpid.2.en.html)**
- Verhalten mit Optionen (Parameter options) anpassbar
	- $\blacksquare$  WNOHANG: [waitpid\(2\)](https://manpages.debian.org/stable/manpages/waitpid.2.en.html) kehrt sofort zurück, wenn kein passender Zombie verfügbar ist
		- eignet sich zum periodischen Abfragen (*Polling*) nach Zombieprozessen

<span id="page-16-0"></span>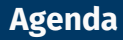

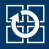

[5.2 Prozesse](#page-5-0)

[5.3 System-Schnittstelle](#page-8-0)

## [5.4 String-Manipulation mit strtok\(3\)](#page-16-0)

[5.5 Make](#page-22-0)

[5.6 Aufgabe 3: clash](#page-29-0)

[5.7 Gelerntes anwenden](#page-32-0)

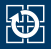

**[strtok\(3\)](https://manpages.debian.org/stable/manpages/strtok.3.en.html)** teilt einen String in Tokens auf, die durch bestimmte Trennzeichen getrennt sind

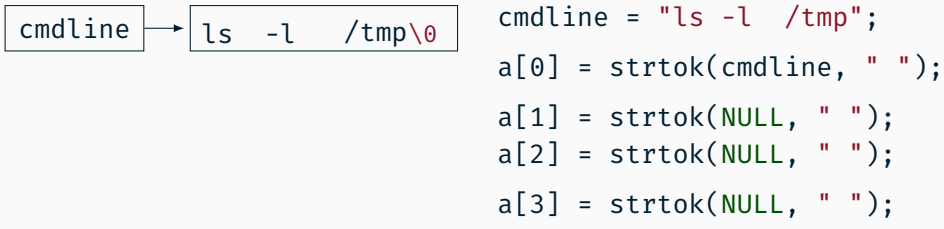

Kommandozeile liegt als  $'\0'$ -terminierter String im Speicher

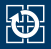

**[strtok\(3\)](https://manpages.debian.org/stable/manpages/strtok.3.en.html)** teilt einen String in Tokens auf, die durch bestimmte Trennzeichen getrennt sind

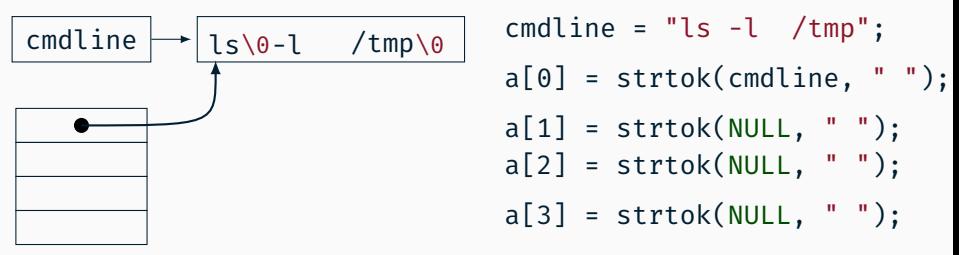

- Kommandozeile liegt als  $'\0'$ -terminierter String im Speicher
- Erster Aufruf mit dem Zeiger auf diesen Speicherbereich liefert Zeiger auf erstes Token ls und ersetzt den Folgetrenner mit '\0'

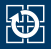

**[strtok\(3\)](https://manpages.debian.org/stable/manpages/strtok.3.en.html)** teilt einen String in Tokens auf, die durch bestimmte Trennzeichen getrennt sind

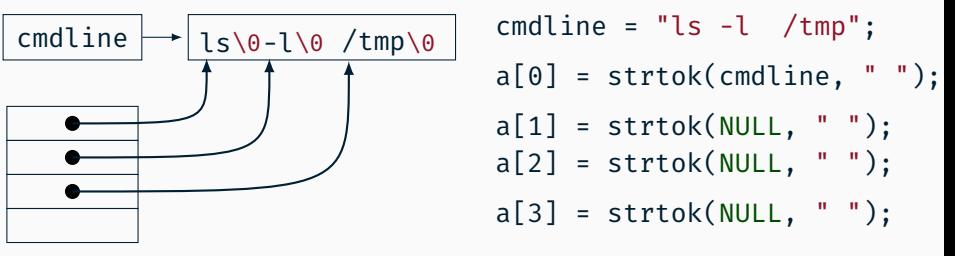

- Kommandozeile liegt als  $'\0'$ -terminierter String im Speicher
- Erster Aufruf mit dem Zeiger auf diesen Speicherbereich liefert Zeiger auf erstes Token ls und ersetzt den Folgetrenner mit '\0'
- Weitere Aufrufe von  $strtok(3)$  nun mit einem NULL-Zeiger liefern jeweils Zeiger auf das nächste Token

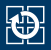

**[strtok\(3\)](https://manpages.debian.org/stable/manpages/strtok.3.en.html)** teilt einen String in Tokens auf, die durch bestimmte Trennzeichen getrennt sind

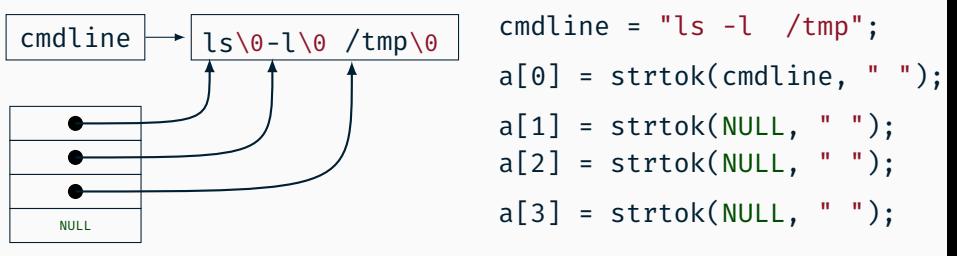

- Kommandozeile liegt als  $'\0'$ -terminierter String im Speicher
- Erster Aufruf mit dem Zeiger auf diesen Speicherbereich liefert Zeiger auf erstes Token ls und ersetzt den Folgetrenner mit '\0'
- Weitere Aufrufe von  $strtok(3)$  nun mit einem NULL-Zeiger liefern jeweils Zeiger auf das nächste Token
- $\blacksquare$  Am Ende liefert [strtok\(3\)](https://manpages.debian.org/stable/manpages/strtok.3.en.html) NULL

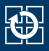

- delim ist ein String, der alle Trennzeichen enthält. z. B. " \t\n"
- [strtok\(3\)](https://manpages.debian.org/stable/manpages/strtok.3.en.html) nutzt jedes *Zeichen* in delim als mögliches Trennzeichen
- Mehrere aufeinanderfolgende Trennzeichen werden übersprungen
- Vorsicht: [strtok\(3\)](https://manpages.debian.org/stable/manpages/strtok.3.en.html) gibt bei Strings nur aus Trennzeichen NULL zurück, ohne den String zu verändern!

<span id="page-22-0"></span>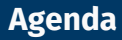

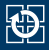

[5.2 Prozesse](#page-5-0)

[5.3 System-Schnittstelle](#page-8-0)

[5.4 String-Manipulation mit strtok\(3\)](#page-16-0)

#### [5.5 Make](#page-22-0)

[5.6 Aufgabe 3: clash](#page-29-0)

[5.7 Gelerntes anwenden](#page-32-0)

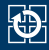

#### **# .c-Dateien**

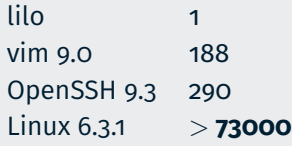

# $\bm{X}$  von Hand übersetzen: zu aufwändig

- $\boldsymbol{X}$  Dauer bei wiederholtem Übersetzen
- → Automatisiertes Übersetzen **modifizierter Dateien**

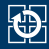

- Grundsätzlich: Erzeugung von Dateien aus anderen Dateien
	- für uns interessant: Erzeugung einer .o-Datei aus einer .c-Datei

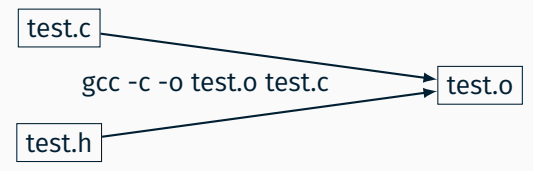

- Falls Quelle(n) sich ändert wird der Befehl neu ausgeführt
- Änderung auf Basis der Modifikationszeit

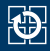

# Regeldatei mit dem Namen Makefile

 $\mathcal{L}(\mathcal{L}(\mathcal{$ 

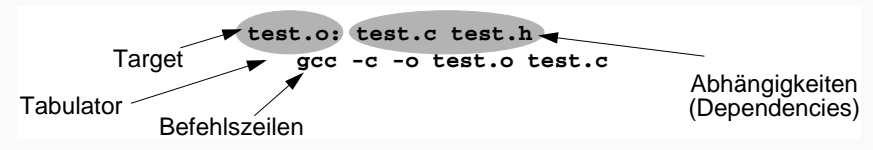

- Target (was wird erzeugt?)
	- **cd** in einer Zeile hat keine Auswirkung auf die nächste Zeile Name der zu erstellenden Datei
- Abhängigkeiten (woraus?)
- **–** Namen aller Eingabedateien (direkt oder indirekt)<br>Aufrui angegeben werden werden werden werden werden werden werden werden werden werden werden werden werden wer
	- Können selbst Targets sein
	- (z.B. **make test.o**) Befehlszeilen (wie?)
		- ◆ ohne explizite Target-Angabe bearbeitet make das **erste** Target im Makefile Erzeugt aus den Abhängigkeiten das Target

# • Dieses ist normalerweise das Target **all** zu erstellendes Target bei make-Aufruf angeben: make test.o

- Falls nötig baut make die angegebene Datei neu
- *Systemprogrammierung 1 Übungen* © *Michael Stilkerich Universität Erlangen-Nürnberg Informatik 4, 2012 U03.fm 2012-05-09 17.35 U3.16* Davor werden rekursiv alle veralteten Abhängigkeiten aktualisiert
	- Ohne Target-Angabe bearbeitet make das erste Target im Makefile

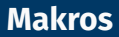

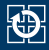

#### $\blacksquare$  In einem Makefile können Makros definiert werden

SOURCE = test.c func.c

Verwendung der Makros mit **\$**(NAME) oder **\$**{NAME}

```
test: $(SOURCE)
 gcc -o test $(SOURCE)
```
■ Erzeugung neuer Makros durch Konkatenation

ALLOBJS = **\$**(OBJS) hallo.o

Gängige Makros:

- CC: C-Compiler-Befehl
- CFLAGS: Optionen für den C-Compiler

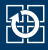

#### ■ Rechner beim Erzeugen von ausführbaren Dateien "entlasten"

**2 Beispiel mit mehreren Modulen**

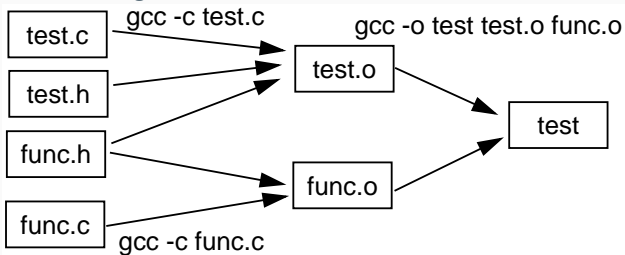

- Zwischenprodukte verwenden und somit Übersetzungszeit sparen
- Beispiel:

```
test: test.o func.o
test: test.o func.o
     gcc -o test test.o func.o
gcc -o test test.o func.o
test.o: test.c test.h func.h
gcc -c test.c
  gcc -c test.c
func.o: func.c func.h
gcc -c func.c
 test.o: test.c test.h func.h
```
# **Pseudo-Targets**

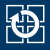

- Dienen nicht der Erzeugung einer gleichnamigen Datei
	- so deklarierte Targets werden immer gebaut
	- Deklaration als Abhängigkeit des Spezial-Targets .PHONY nötig
- Beispiel: Erzeugen einer ausführbaren Datei mit make all

```
.PHONY: all clean
all: clash
clean:
 rm -f clash clash.o
clash: clash.o #...
  # build clash
```
- Konventionen
	- all ist immer erstes Target im Makefile und baut die komplette Anwendung
	- clean löscht alle durch make erzeugte Dateien
	- **Hinweis:** bei Aufruf von rm den Parameter -f verwenden
		- ⇒ kein Abbruch bei nicht existierenden Dateien

<span id="page-29-0"></span>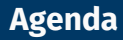

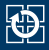

[5.2 Prozesse](#page-5-0)

[5.3 System-Schnittstelle](#page-8-0)

[5.4 String-Manipulation mit strtok\(3\)](#page-16-0)

[5.5 Make](#page-22-0)

[5.6 Aufgabe 3: clash](#page-29-0)

[5.7 Gelerntes anwenden](#page-32-0)

# **clash**

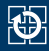

## **Ziele der Aufgabe:**

- Arbeiten mit dem UNIX-Prozesskonzept
- Verstehen von Quellcode anderer Personen (plist.c)
- Erstellen eines Makefiles mit Pseudo-Targets

# **Hinweise:**

- (Verbindliche) Schnittstellendokumentation zu plist.c auf der Website (Übung -> Aufgaben)
- Gruppenabgabe in 3er Gruppen möglich

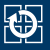

- Eingabezeile, aus der der Benutzer Programme starten kann
	- Länge der Eingabezeile und damit Anzahl der Argumente unbekannt
	- Für die clash (willkürlich) auf 1337 Zeichen beschränkt
- Erzeugt einen neuen Prozess und startet in diesem das Programm
	- Vordergrundprozess: Wartet auf die Beendigung des Prozesses und gibt anschließend dessen Exitstatus aus
	- Hintergrundprozess: Wartet nicht auf Beendigung des Prozesses. Exitstatus wird bei der Anzeige des Promptes ausgegeben

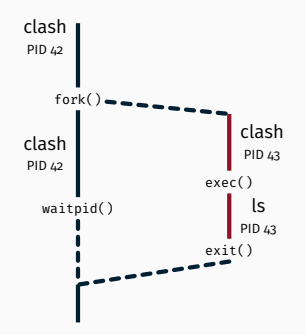

<span id="page-32-0"></span>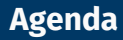

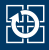

[5.2 Prozesse](#page-5-0)

- [5.3 System-Schnittstelle](#page-8-0)
- [5.4 String-Manipulation mit strtok\(3\)](#page-16-0)

[5.5 Make](#page-22-0)

- [5.6 Aufgabe 3: clash](#page-29-0)
- [5.7 Gelerntes anwenden](#page-32-0)

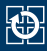

# **"Aufgabenstellung"**

- Programm schreiben, welches ein Kommando mit jedem der übergebenen Parameter einmal ausführt.
	- ./listRun <program> <arguments...>
	- Beispiel:

```
$ ./listRun echo Das ist ein Test
Das
ist
ein
Test
```
#### ■ Optional: arguments-Array vor dem Ausführen sortieren